# **django-generic-filters Documentation**

*Release 0.11.dev0*

**Novapost**

August 28, 2014

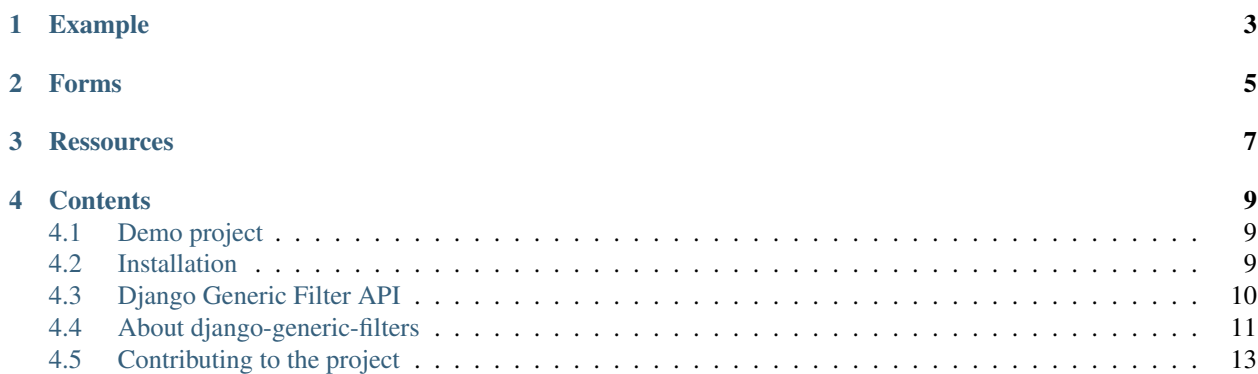

*django-generic-filters* is a toolkit to filter results of Django's ListView, using forms.

Main use cases are obviously search forms and filtered lists.

As a developer, given you have a ListView, in order to let the user filter the results:

- use a form to easily render the filters as HTML;
- the user typically sends the filters via GET;
- validate the user's input using a Django form;
- filter the Django view's queryset using form's cleaned data.

## **Example**

#### <span id="page-6-0"></span>views.py

```
from django_genericfilters.views import FilteredListView
```

```
class UserListView(FilteredListView):
    # ListView options. FilteredListView inherits from ListView.
   model = User
    template_name = 'user/user_list.html'
   paginate_by = 10
   context_object_name = 'users'
    # FormMixin options. FilteredListView inherits from FormMixin.
    form_class = UserListForm
    # FilteredListView options.
    search_fields = ['first_name', 'last_name', 'username', 'email']
    filter_fields = ['is_active', 'is_staff', 'is_superuser']
   default_order = 'last_name'
    def form_valid(self, form):
        """Return the queryset when form has been submitted."""
        queryset = super(UserListView, self).form_valid(form)
        # Handle specific fields of the custom ListForm
        # Others are automatically handled by FilteredListView.
        if form.cleaned_data['is_active'] == 'yes':
            queryset = queryset.filter(is_active=True)
        elif form.cleaned_data['is_active'] == 'no':
            queryset = queryset.filter(is_active=False)
        if form.cleaned_data['is_staff'] == 'yes':
            queryset = queryset.filter(is_staff=True)
        elif form.cleaned_data['is_staff'] == 'no':
            queryset = queryset.filter(is_staff=False)
        if form.cleaned_data['is_superuser'] == 'yes':
            queryset = queryset.filter(is_superuser=True)
        elif form.cleaned_data['is_superuser'] == 'no':
            queryset = queryset.filter(is_superuser=False)
        return queryset
```
forms.py

```
from django import forms
from django.utils.translation import ugettext_lazy as _
from django_genericfilters import forms as gf
class UserListForm(gf.QueryFormMixin, gf.OrderFormMixin, gf.FilteredForm):
    is_active = gf.ChoiceField(label=_('Status'),
                               choices=(('yes', _('Active')),
                                        ('no', _('Unactive'))))
    is_staff = gf.ChoiceField(label=_('Staff'))
    is_superuser = gf.ChoiceField(label=_('Superuser'))
   def get_order_by_choices(self):
        return [('date_joined', _(u'date joined')),
                ('last_login', _(u'last login')),
                ('last_name', _(u'Name'))]
```
## **Forms**

<span id="page-8-0"></span>Several form mixins are provided to cover frequent use cases:

- OrderFormMixin with order\_by and order\_reverse fields.
- QueryFormMixin for little full-text search using icontains.

See "mixin" documentation for details.

## **Ressources**

- <span id="page-10-0"></span>• Documentation: <http://django-generic-filters.readthedocs.org>
- PyPI page: <http://pypi.python.org/pypi/django-generic-filters>
- Code repository: <https://github.com/novapost/django-generic-filters>
- Bugtracker: <https://github.com/novapost/django-generic-filters/issues>
- Continuous integration: <https://travis-ci.org/novapost/django-generic-filters>

## **Contents**

## <span id="page-12-1"></span><span id="page-12-0"></span>**4.1 Demo project**

The demo/ folder holds a demo project to illustrate django-generic-filters usage.

#### **4.1.1 Browse demo code online**

See 'demo folder in project's repository'\_.

#### **4.1.2 Deploy the demo**

System requirements:

• 'Python' version 2.6 or 2.7, available as python command.

Note: You may use 'Virtualenv' to make sure the active python is the right one.

• make and wget to use the provided Makefile.

Execute:

```
git clone git@github.com:novapost/django-generic-filters.git
cd django-generic-filters/
python setup.py develop
cd demo/
python setup.py develop
```
Browse and use demo/demoproject/ as a sandbox.

## <span id="page-12-2"></span>**4.2 Installation**

This project is open-source, published under BSD license. See *[License](#page-14-1)* for details.

If you want to install a development environment, you should go to *[Contributing to the project](#page-16-0)* documentation.

Install the package with your favorite Python installer. As an example, with pip:

pip install django-generic-filters

Don't forget to register your application in your Django INSTALLED\_APPS setting.

# <span id="page-13-0"></span>**4.3 Django Generic Filter API**

## **4.3.1 FilteredListView API**

FilteredListView is a generic ListView allowing to filter queryset. It supports RawQuerySet, Python Object List as well as normal queryset.

It use a form to define which filters you want and some options to control the way querysets must be managed.

#### **Example**

First we define a form to handle our filters

```
from django import forms
from django_genericfilters.forms import FilteredForm
class TicketListForm(FilteredForm):
    query = forms.CharField(label=_('Query'), required=False)
    priority = forms.ChoiceField(label=_('Priority'),
                             required=False,
                             choices=(
                                 ('0', 'High'),
                                 ('1', 'Normal'),
                                  ('2', 'Low'))
```
This form handle filter on a raw query and priority.

```
from django_genericfilters.views import FilteredListView
from myapp.models import Ticket
```

```
class TicketListView(FilteredListView):
   model = Ticket
   paginate_by = 10
    form_class = TicketListForm
    search_fields = ['creator__last_name', 'creator__first_name',
                 'subject', 'body']
    filter_fields = ['status', 'priority']
    qs_filter_fields = {'category__last_name': 'category',
                        'status': 'status',
                        'priority': 'priority'
                    }
    default_order = 'last_updated_at'
```
#### **FilteredListView Options**

TicketListView define a set of useful specific options:

#### **search\_fields**

a list of fields to search against with the "query" field defined on the form (see above)

#### **filter\_fields**

a list of fields used to construct the form filters in the template. In this example, we define status and priority. By default, if we do not define a qs\_filter\_fields it will be used to filter the resulting queryset as well.

#### **qs\_filter\_fields**

a dict used to filter the results queryset. Useful if you need to make complex filters or related models filters.

#### **qs\_filter\_fields\_conditions**

A dict used to filter the results queryset. Useful to add extra condition for a special field from qs\_filter\_fields.

#### **default\_order**

the order you want your results to be sorted by default.

#### **FilteredListView Method**

**FilteredForm**

## <span id="page-14-0"></span>**4.4 About django-generic-filters**

#### <span id="page-14-1"></span>**4.4.1 License**

Copyright (c) 2013, Novapost SAS. All rights reserved.

Redistribution and use in source and binary forms, with or without modification, are permitted provided that the following conditions are met:

- Redistributions of source code must retain the above copyright notice, this list of conditions and the following disclaimer.
- Redistributions in binary form must reproduce the above copyright notice, this list of conditions and the following disclaimer in the documentation and/or other materials provided with the distribution.
- Neither the name of django-generic-filters nor the names of its contributors may be used to endorse or promote products derived from this software without specific prior written permission.

THIS SOFTWARE IS PROVIDED BY THE COPYRIGHT HOLDERS AND CONTRIBUTORS "AS IS" AND ANY EXPRESS OR IMPLIED WARRANTIES, INCLUDING, BUT NOT LIMITED TO, THE IMPLIED WARRANTIES OF MERCHANTABILITY AND FITNESS FOR A PARTICULAR PURPOSE ARE DISCLAIMED. IN NO EVENT SHALL THE COPYRIGHT HOLDER OR CONTRIBUTORS BE LIABLE FOR ANY DIRECT, INDIRECT, IN-CIDENTAL, SPECIAL, EXEMPLARY, OR CONSEQUENTIAL DAMAGES (INCLUDING, BUT NOT LIMITED TO, PROCUREMENT OF SUBSTITUTE GOODS OR SERVICES; LOSS OF USE, DATA, OR PROFITS; OR BUSI-NESS INTERRUPTION) HOWEVER CAUSED AND ON ANY THEORY OF LIABILITY, WHETHER IN CON-TRACT, STRICT LIABILITY, OR TORT (INCLUDING NEGLIGENCE OR OTHERWISE) ARISING IN ANY WAY OUT OF THE USE OF THIS SOFTWARE, EVEN IF ADVISED OF THE POSSIBILITY OF SUCH DAM-AGE.

## **4.4.2 Authors & contributors**

Maintainer: Rémy Hubscher [<remy.hubscher@novapost.fr>](mailto:remy.hubscher@novapost.fr) Original code by [Novapost](http://www.novapost.fr) team:

- Benoît Bryon <br/>benoit@marmelune.net>
- Rémy Hubscher [<remy.hubscher@novapost.fr>](mailto:remy.hubscher@novapost.fr)
- Natal Ngétal [<natal.ngetal@novapost.fr>](mailto:natal.ngetal@novapost.fr)
- Yohann Gabory [<yohann.gabory@novapost.fr>](mailto:yohann.gabory@novapost.fr)

## **4.4.3 Changelog**

#### **0.11 (unreleased)**

• Nothing changed yet.

#### **0.10 (2014-08-19)**

- Add a new attribute to manage condition.
- Reviwed readme.

#### **0.9 (2014-07-18)**

- Fix filter list pagination
- Fix travis-ci test suite

#### **0.8 (2014-04-17)**

• Remove support of the pagination.

#### **0.7 (2014-02-25)**

- Warning remove order\_by\_list which was merged with default\_order
- Is form submitted return True when the request method is GET and have data in request.
- Adding form\_empty method.

#### **0.6.1 (2014-02-21)**

• Missing files.

#### **0.6 (2014-02-21)**

- Fix order\_by and order\_reverse.
- Fix is\_form\_submitted method.
- Refactoring.

#### **0.5 (2014-02-06)**

- FilteredForm now use the mixins.
- Improve documentation
- Implement the get\_qs\_filter method
- FilterFields list view

#### **0.4 (2013-10-01)**

- Search for each terms instead of searching for the full string in order.
- Let use redefine the All value
- Allow html in choice labels
- Fix import path in documentation.

#### **0.3 (2013-09-03)**

• Added README.rst in the manifest file.

#### **0.2 (2013-09-03)**

• Fix AssertRaises to work with 2.6

#### **0.1 (2013-09-02)**

- Introduced generic mixin and FilteredView
- Introduced demo app
- Initialized project

# <span id="page-16-0"></span>**4.5 Contributing to the project**

This document provides guidelines for people who want to contribute to the project.

### **4.5.1 Create tickets**

Please use the [bugtracker](https://github.com/novapost/django-generic-filters/issues)  $<sup>1</sup>$  $<sup>1</sup>$  $<sup>1</sup>$  before starting some work:</sup>

- check if the bug or feature request has already been filed. It may have been answered too!
- else create a new ticket.
- if you plan to contribute, tell us, so that we are given an opportunity to give feedback as soon as possible.
- Then, in your commit messages, reference the ticket with some refs #TICKET-ID syntax.

## **4.5.2 Fork and branch**

- Work in forks and branches.
- Prefix your branch with the ticket ID corresponding to the issue. As an example, if you are working on ticket #23 which is about contribute documentation, name your branch like 23-contribute-doc.
- If you work in a development branch and want to refresh it with changes from master, please [rebase](http://git-scm.com/book/en/Git-Branching-Rebasing)  $2$  or [merge](http://tech.novapost.fr/psycho-rebasing-en.html)[based rebase](http://tech.novapost.fr/psycho-rebasing-en.html) <sup>[3](#page-17-2)</sup>, i.e. don't merge master.

## **4.5.3 Setup a development environment**

System requirements:

• [Python](http://python.org)  $4$  version 2.6 or 2.7, available as python command.

**Note:** You may use [Virtualenv](http://virtualenv.org)<sup>[5](#page-17-4)</sup> to make sure the active python is the right one.

• make and wget to use the provided Makefile.

#### Execute:

```
git clone git@github.com:novapost/django-generic-filters.git
cd django-generic-filters/
make develop
```
If you cannot execute the Makefile, read it and adapt the few commands it contains to your needs.

## <span id="page-17-5"></span>**4.5.4 The Makefile**

A Makefile is provided to ease development. Use it to:

- setup the development environment: make develop
- update it, as an example, after a pull: make update
- run tests: make test
- build documentation: make documentation

The Makefile is intended to be a live reference for the development environment.

<span id="page-17-0"></span><sup>1</sup> <https://github.com/novapost/django-generic-filters/issues>

<span id="page-17-1"></span><sup>2</sup> <http://git-scm.com/book/en/Git-Branching-Rebasing>

<span id="page-17-2"></span><sup>3</sup> <http://tech.novapost.fr/psycho-rebasing-en.html>

<span id="page-17-3"></span><sup>4</sup> <http://python.org>

<span id="page-17-4"></span><sup>5</sup> <http://virtualenv.org>

## **4.5.5 Documentation**

Follow [style guide for Sphinx-based documentations](http://documentation-style-guide-sphinx.readthedocs.org/) <sup>[6](#page-18-0)</sup> when editing the documentation.

## **4.5.6 Test and build**

Use [the Makefile.](#page-17-5)

## **4.5.7 Demo project included**

The *[Demo project](#page-12-1)* is part of the tests. Maintain it along with code and documentation.

## **4.5.8 References**

<span id="page-18-0"></span><sup>6</sup> <http://documentation-style-guide-sphinx.readthedocs.org/>